## **TRAFx Overview for IT Staff**

V170601

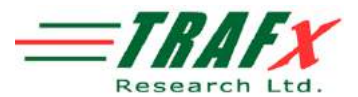

This overview was created so that IT staff would have a better understanding and higher comfort level with TRAFx-related software. One of the explicit objectives at TRAFx has been to design "IT department friendly" software (i.e., software that does not create headaches for the IT department). Most TRAFx customers are government organizations.

## **[1] TRAFx DataNet**

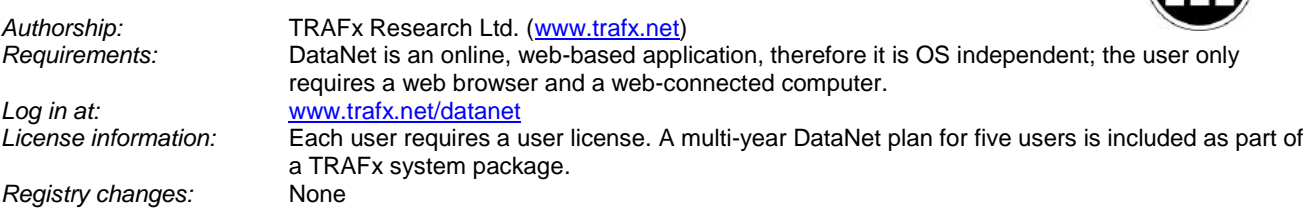

DataNet is comprehensive web-based software to view, analyze, manage and present TRAFx data. It is an essential part of a TRAFx counting system, and of a successful, efficient, and effective counting project. Bottom line: it saves the user time. DataNet reflects a decade of software design, development and refinement. Over one thousand organizations use it.

Because DataNet is web-based there is no software to install and/or maintain. The user logs in to his or her organization's account to use it. Each user creates and uses a password. Test drive DataNet her[e www.trafx.net/datanet/demo](http://www.trafx.net/datanet/demo) 

Regarding DataNet Security (encryption, SSL, passwords, backups, etc.), please go t[o www.trafx.net/legal](http://www.trafx.net/legal) and download the "DataNet Security" document.

## **[2] TRAFx Communicator App**

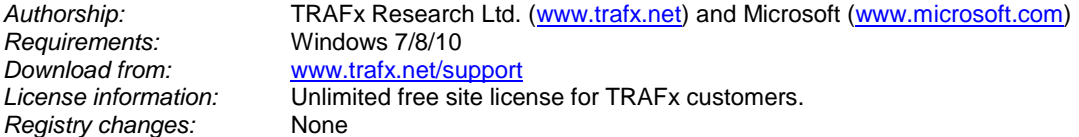

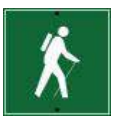

TRAFx Communicator is a tiny ( approx. 100KB), stand-alone, "portable" serial port communications application for Windows. This task-specific app is used to communicate with and configure TRAFx equipment (counters and dock). It runs independently of the PC's operating system and makes no registry changes whatsoever. Learn more about "portable" applications here: [http://en.wikipedia.org/wiki/Portable\\_application](http://en.wikipedia.org/wiki/Portable_application)

Because TRAFx Communicator is a true stand-alone program there is no installation process---just click on it and the program opens and runs. To uninstall it, simply delete the file (that's it). It can also run directly from a CD, if necessary.

(TRAFx Communicator does not attempt any system level interactions, so normally Windows security views it as benign and lets it run. However, if you have set up the PC to block all new applications, it cannot run unless you allow it to.)

*We also offer a MAC and Chromebook version of TRAFx Communicator. If you use these platforms contact us via [www.trafx.net/support](http://www.trafx.net/support) for a "how to" document.*

## **[3] USB-to-serial Adapter (driver software); third-party device and software**

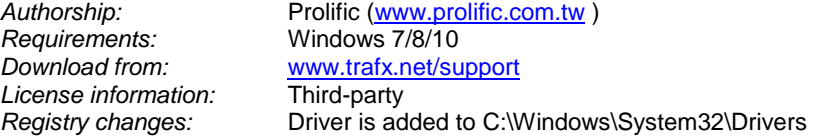

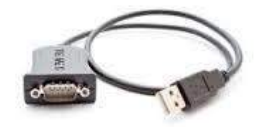

You can connect a desktop/laptop to TRAFx equipment using 9-pin serial or USB. The choice is yours. 9-pin serial is common for field equipment because it is robust and reliable. It is also "plug and play" (i.e., no need to install anything). Many government and corporate computers have 9-pin ports. However, some computers do not. Therefore, TRAFx provides a third-party USB-to-serial adapter made by Sewell (SW-1301). All USB to serial adapters require the installation of driver software. The installation instructions for the Sewell USB-to-serial adapter are in Appendix 2 of TRAFx Manual – Part I. Download the manual at [www.trafx.net/support](http://www.trafx.net/support) Please follow these instructions carefully.

For complete information regarding how to use all of the above, please download TRAFx Manual – Part I at www.trafx.net/support